# Velkommen til gruppetime!  $\left(\frac{1}{2}\right)$

IN1140

# La oss bli litt kjent!

Hvor kommer du fra? Hvor bor du nå? Har du studert noe før? Fritidsaktiviteter? o.l.

Kontakt Kun til meg: fredaan@ifi.uio.no Til alle forelesere og gruppelærere: in1140-hjelp@ifi.uio.no

Jeg sitter som regel på linjerommet vårt, Fortran *(3. etasje, oppgang D)* eller i Escape *(kjelleren, oppgang A)*

#### Litt om smittevern

Hold deg hjemme hvis du har luftveissymptomer eller mistenker at du kan være smittet med koronavirus!

Møt kun opp fysisk i gruppetimen du er oppmeldt i på StudentWeb! Bruk digital gruppetime som et alternativ, eller ta kontakt med studieadministrasjonen hvis du trenger å diskutere dette.

I undervisning (dvs. forelesninger, gruppetimer og andre planlagte undervisningsaktiviteter) er det ikke lenger krav om å holde avstand til andre.

I alle andre sammenhenger (dvs. på lesesal, linjerom, i kantina, på toalettet, i gangen, o.l.) skal avstand til andre opprettholdes.

UiO tilbyr selvtester som kan hentes oppe på Blindern.

Registrer ønske om vaksine på Oslo kommunes nettsider!

## Stortingsvalget 2021

Vi drar til Sundvolden hotell 13. - 14. september.

**Husk å forhåndsstemme før vi drar!**

## Python-installasjon på Windows

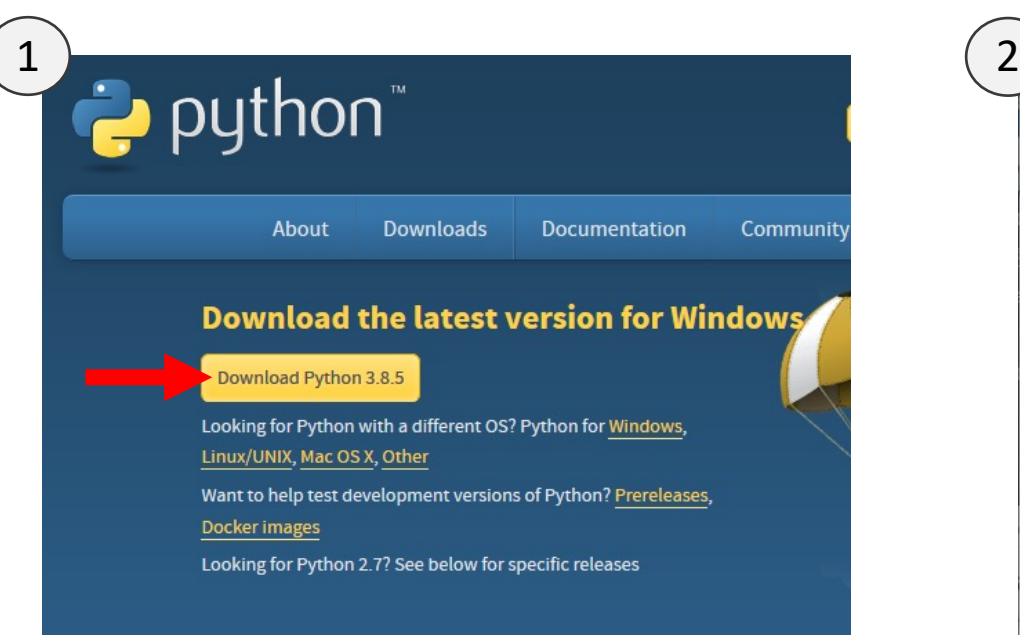

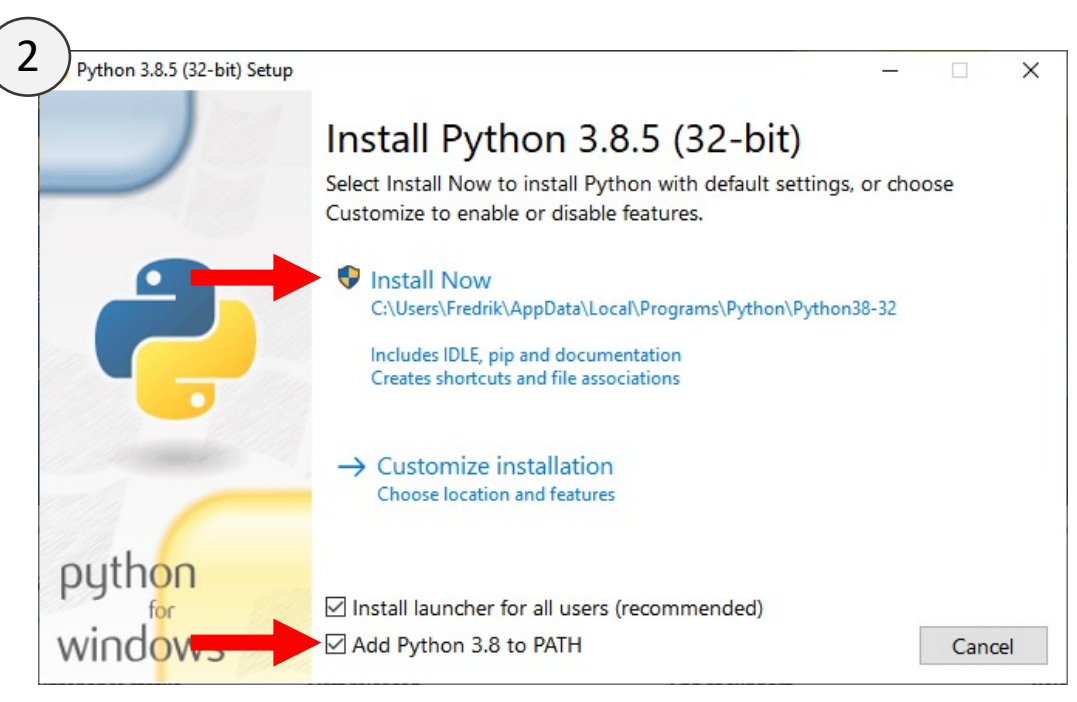

Type "help", "copyright", "credits" or "lic  $>>$ 

- 3<br>**2. Lusers\Fredrik>python**<br>Python 3.8.5 (tags/v3.8.5:580fbb0, Jul 20 2 2 1. Molg «Add Dython to DATLL» og deretter «lestell nov»
	- 2. Velg «Add Python to PATH» og deretter «Install now»
	- 3. Start en ny terminaløkt (f.eks. i cmd eller PowerShell) Her skriver du python og trykker ENTER *(Skriv exit() og trykk ENTER for å lukke Python og gå tilbake til terminaløkta)*

# Python-installasjon på MacOS

To alternativer.

Last ned fra nettsida, slik som for Windows:

- 1. Last ned fra *www.python.org/downloads* og installer.
- 2. Start en ny terminaløkt, skriv inn python3 og trykk ENTER.

... eller installer med pakkebehandleren Homebrew:

- 1. Dersom du ikke allerede har installert Homebrew, start en terminaløkt, skriv inn /bin/bash -c "\$(curl -fsSL https://raw.githubusercontent.com/Homebrew/install/HEAD/install.sh)" og trykk ENTER. (kommandoen kan kopieres fra *www.brew.sh*)
- 2. Når skriptet er ferdig, skriv inn brew install python@3.9 for å installere Python versjon 3.9.
- 3. Skriv inn python3 og trykk ENTER for å kjøre Python.

På MacOS må vi kjøre Python med python3, og ikke bare python, fordi den gamle Python versjon 2.7 er inkludert i operativsystemet. Det er ikke lenger anbefalt å bruke Python 2.7!

## Python-installasjon på Linux

Start en terminaløkt. Sjekk om Python allerede er installert med python — version (med mellomrom og to bindestreker).

Dersom kommandoen ikke kjører eller versjonen er lavere enn 3.7.x, gjør følgende i tur og orden:

Oppdater repository-lista sudo apt update

Installer Python sudo apt install python3.9

Sjekk versjonen med python ––version.

#### Teksteditor

Bruk editoren du er mest komfortabel med. Jeg anbefaler Atom for nybegynnere.

Kan installeres på Windows, MacOS og Linux fra nettsida *www.atom.io*.

... eller kjapt og greit med Homebrew på MacOS: brew install atom

Med en teksteditor redigerer du Python-filer, som du deretter kjører i terminalen med python filnavn.py eller python3 filnavn.py.

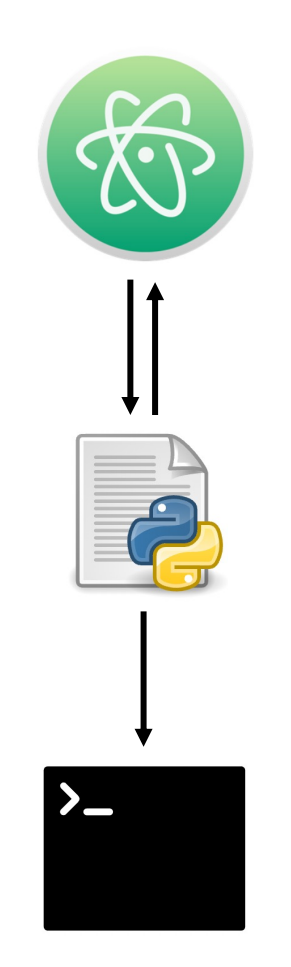

#### Test kode i terminalen

```
\bullet \bullet \mathsf{rxn}fredrik@eduroam-193-157-253-172:~
  \sim python3
Python 3.9.5 (default, May 3 2021, 19:12:05)
[Clang 12.0.5 (clang-1205.0.22.9)] on darwin
Type "help", "copyright", "credits" or "license" for more information.
>>> hilsen = "Hei på deg!"
|>>> print(hilsen)
Hei på deg!
>>>>>>>>a = 2>> b = 3>>>> c = a + b>>>> C
\gg for tall in [1, 2]:
         print(tall)
\mathbf{r} \cdot \mathbf{r} , \mathbf{r}\sim 100|>> exit()
                                                                                      \sim \langle 1h 14m 55s
```
Åpnes med python eller python3.

Veldig praktisk til testing og andre småting hvor koden ikke må lagres i en fil.

Inne i dette miljøet kan du kun skrive Python-kode! Terminalkommandoer som cd og ls fungerer ikke her inne.

Skriv exit() og trykk ENTER for å lukke Python-miljøet og returnere til terminaløkta.